# **Erst Anmeldung für Kunde im Online Portal (PC Modus)**

**Wenn Kunde über das Online Portal selber Ihre Anmeldung pflegen möchte ist folgendes zu machen** 

**PC Anmeldung über die Adresse:** 

### **https://clients.mindbodyonline.com/classic/home?studioid=698643**

#### **Folgende Maske erscheint.**

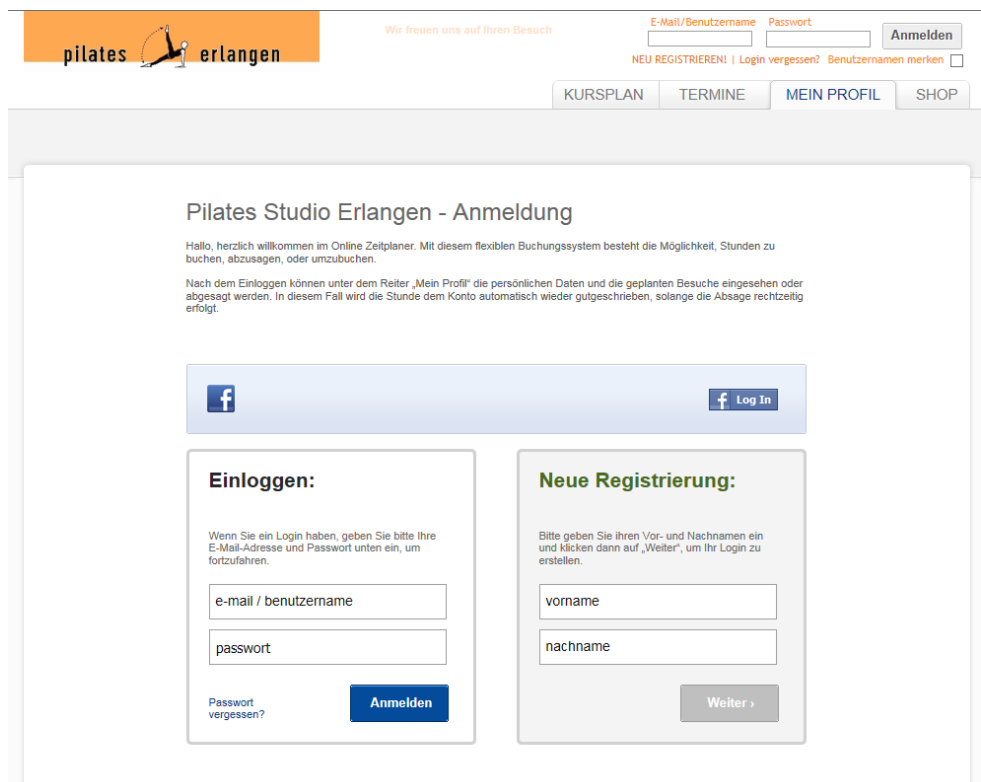

Gehe auf Neue Registrierung: und trage "vorname" und "nachname" ein und bestätige mit " weiter > " **Sie werden gefragt ob Sie das Tatsächlich sind und wenn das stimmt bestätigen Sie** 

 **"Ja, das bin ich!!"** 

Bestehendes Konto finden

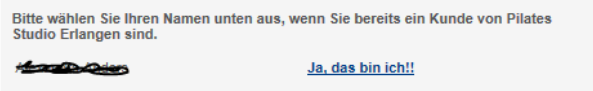

Nach diese Bestätigung erhalten Sie eine Mail wo Sie aufgefordert werden sich zu "Verifizieren"

Diese Verifikation führt Sie zu eine Aufforderung ein "Passwort" zu generieren.

**Danach ist Ihnen eine Zugang zu Unsere Buchung Online Portal ermöglicht.** 

### **Anmeldung für Kunde im Online Portal**

**Wenn Kunde über das Online Portal selber Ihre Anmeldung pflegen möchte ist folgendes zu machen** 

**Auf sowohl eine PC oder SmartPhone über eine InternetExplorer oder Safari oder……** 

**Vorteil über SmartPhone ist das automatisch der "App" (free of charge) zu verfügung steht.** 

**ACHTUNG wenn diese Vorgang gleich von eine SmartPhone durchgeführt wird,**  wird "automatisch" der "App" funktion angeboten

**https://clients.mindbodyonline.com/classic/home?studioid=698643** 

#### **Folgende Maske erscheint.**

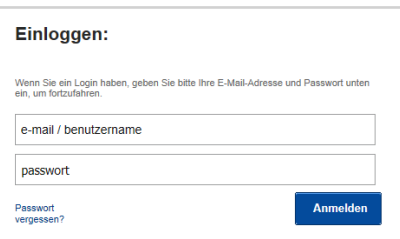

Bitte im Feld "e-mail / benutzername" die E-Mail adresse verwenden der bei uns gemeldet ist.

??? Passwort "vergessen" oder "nicht bekannt" ???

über Feld "Passwort vergessen" wird automatisch zu eine Maske weitergeleitet wo ein Neues **"eigenes" Passwort einzugeben ist.** 

**Nach Eingabe des Neue Passwort werden Sie eine Mail erhalten wo Sie aufgefordert werden sich zu "Verifizieren" und das Neue Passwort ist aktiviert** 

## Für SmartPhones gibt es zusätzlich noch der möglichkeit eine "App" über der gewohnte "App-Store" zu installieren.

**Der App ist "MindBody Online Inc."** 

Diese Online Software lässt sich auch über eine "App" auf eine Smartphone sowie iPad starten.

Hier gibt es die "MindBodyOnline Inc." Apps erhältlich über App-Store oder Google Play

Für Kunde (Clients), (Bitte NICHT der "Express" diese Zugang ist NUR für Trainer)

**Am SmartPhone über das Internet Portal der obengenannte Link verwenden führt (in der Regel) automatisch zum "App"** 

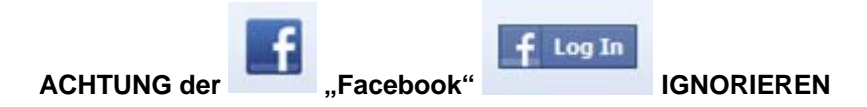